## Comment mettre à jour mon adresse mail ?

Pour rappel : votre adresse mail vous sert à vous connecter au site

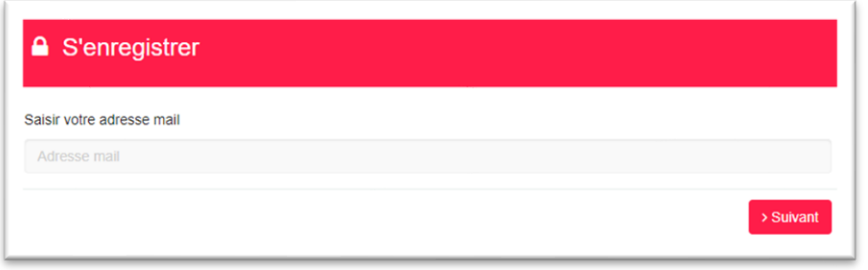

Chaque adhérent doit utiliser une adresse mail unique (la même adresse mail ne peut pas être utilisée par 2 adhérents de la même famille par exemple)

## **Pour mettre à jour ma fiche :**

Je me connecte avec mon adresse mail en cours.

Une fois connecté je clique sur mon nom en haut à droite pour développer le menu

Je clique alors sur la ligne **Mon profil**

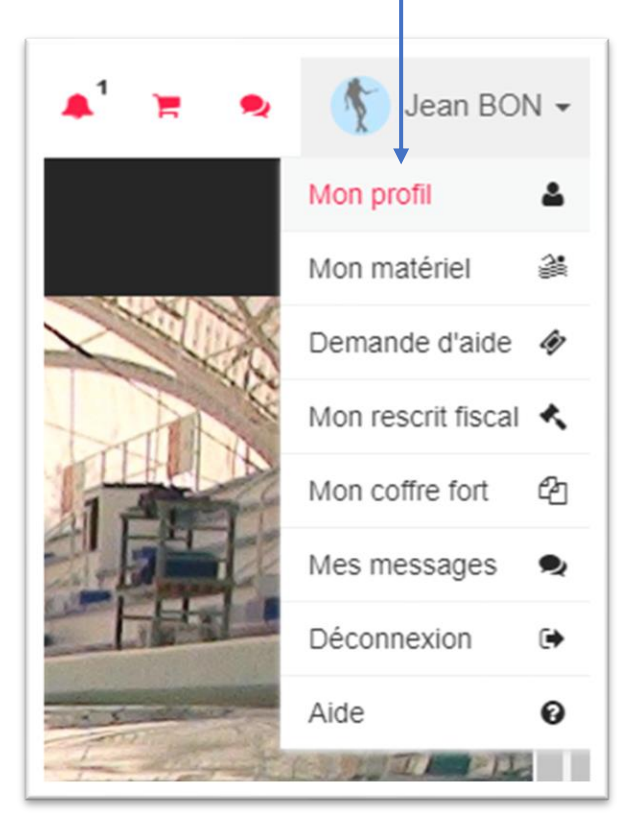

Lorsque mon profil est ouvert, je clique sur **Modifier mon profil**

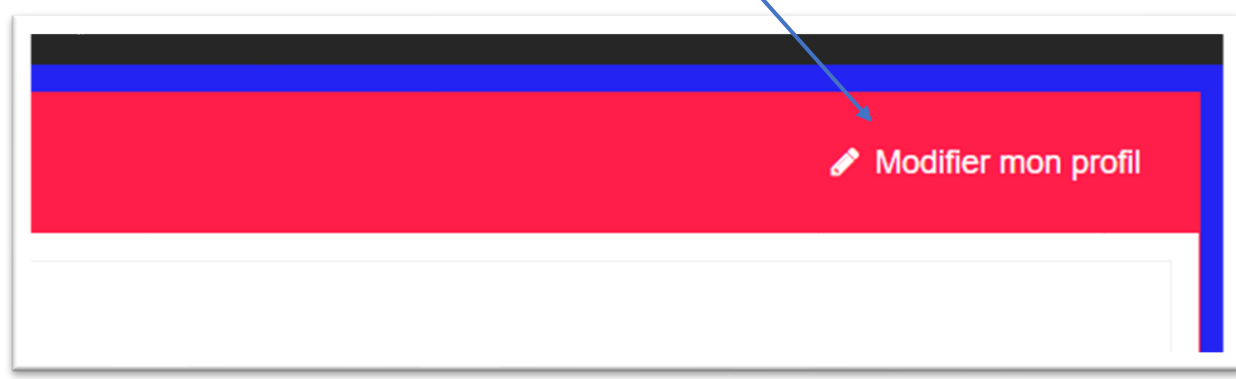

## Je modifie mon adresse mail

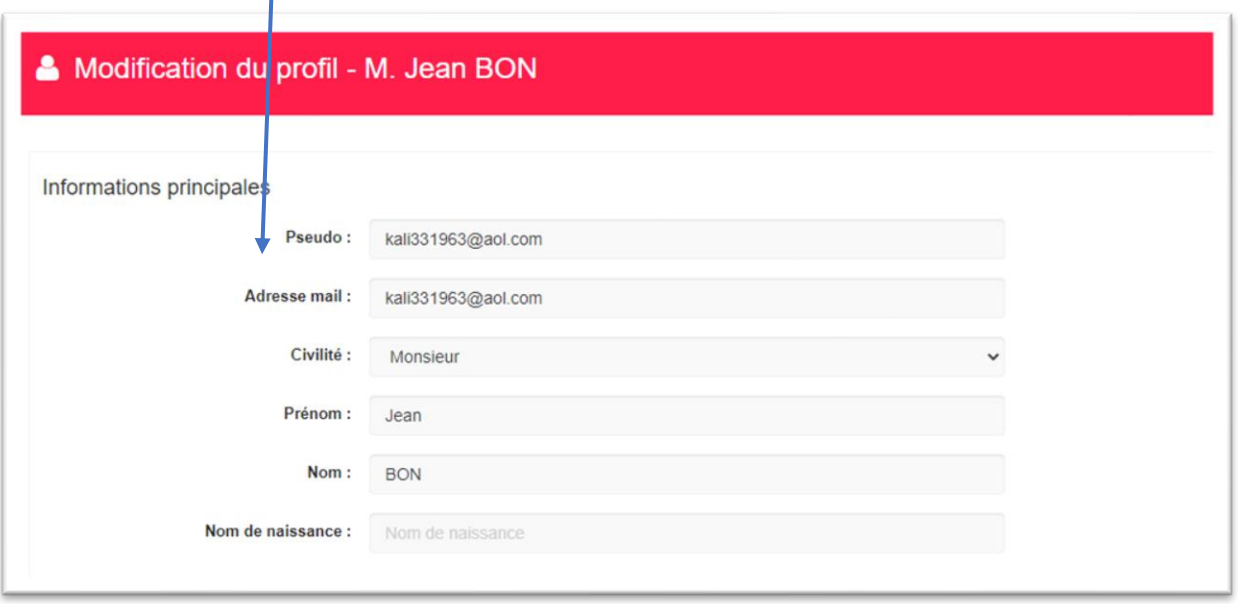

Et je n'oublie pas de valider mes modifications en cliquant sur **Valider les modifications** en haut à droite de l'écran ou le bouton vert **Valider les modifications** tout en bas de l'écran

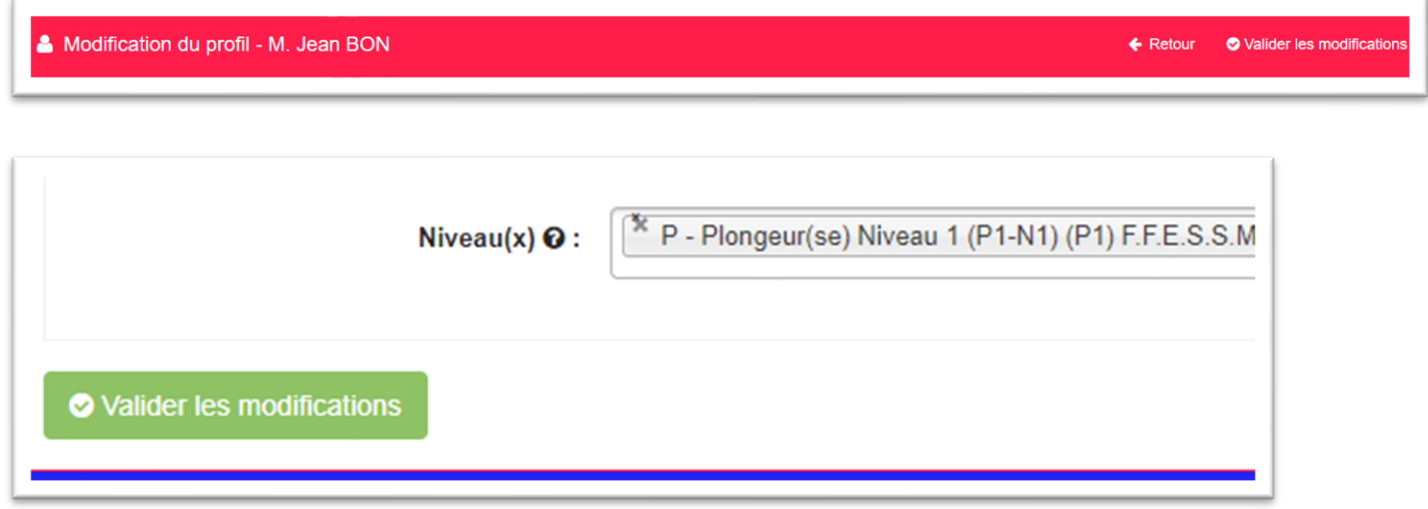

Ma prochaine connexion devra se faire ave ma nouvelle adresse mail